# Sign In - Kiosk Sign In/Out Sheet - Excel/PDF

Last Modified on 07/11/2019 1:57 pm EDT

#### Report Description

The Kiosk Sign In/Out Sheet displays a sign in and out sheet for administrators to use in case the kiosk is unavailable. This sheet can be printed in PDF or Excel.

#### **Report Conditions**

Center is a required field

#### Sample Report

Click the report name to view a sample: Kiosk Sign In Out Sheet.xls ® or Kiosk Sign In Out Sheet.pdf ®

## Accessing the Report

1. From the Reports menu, click Room/Program

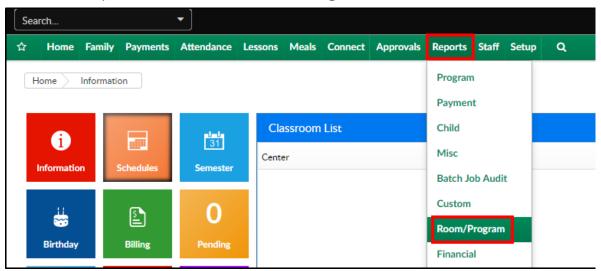

2. From the Report Category drop-down, select Sign In

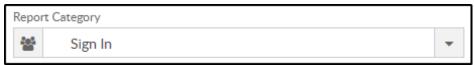

3. Choose Kiosk Sign In/Out Sheet - Excel/PDF from the Report drop-down

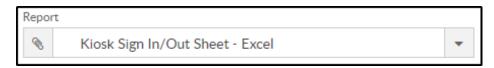

4. Select any necessary Search Criteria

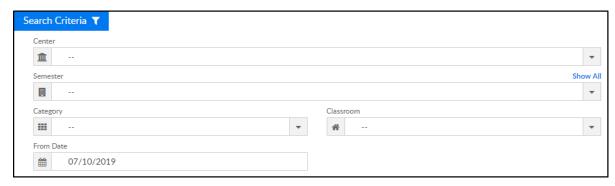

- Center select the center from the drop-down, this is required
- Semester choose a semester
- Category select a category to view students by category
- Classroom choose a classroom from the list, if applicable
- From Date the sign in sheet will pull for the selected date
- 5. Click Create Report. The requested report will open in PDF format

### Report Fields

- Center name
- Classroom
- Teacher
- Date
- Child's Name
- Birth Date
- Scheduled Time of Attendance
- Time slots by Hour
- Explanation
- Staff Signatures
- Staff Arrival Time
- Staff Lunch Out
- Staff Lunch In

- Staff Departure Time
- Administrative Use Only section
  - Time Ratio Checked
  - Child Assignment Verified (Yes/No)
  - Age of youngest child in group at the time ratio is checked
  - Ratio Children/Staff
  - List all rooms combined in ration group
  - Initials of person checking